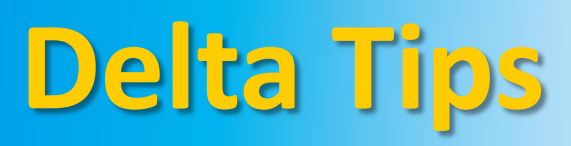

**NMDT\_0024**

## NMR data processing software  $v5.0$

**140327-1**

## **Picture-in-Picture (PIP) Function**

## **< How to hide the box indicating the range in 1D spectrum >**

The PIP function allows you to display a spectrum while zooming up range/signal of interest. To create a PIP box click the  $\boxed{p}$  icon.

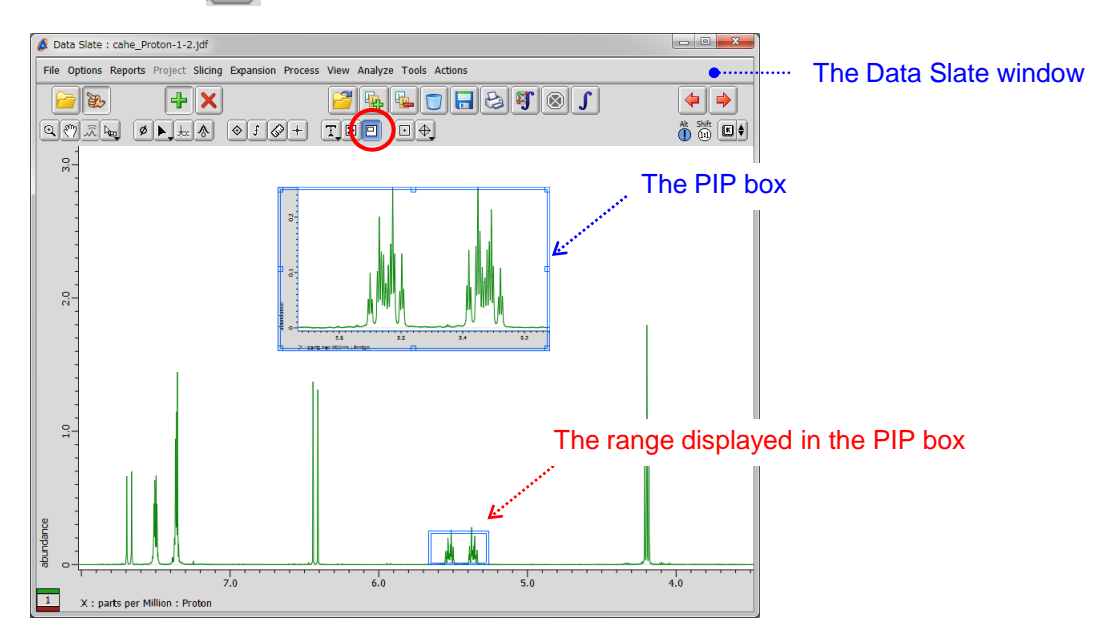

If you wish to hide the blue box indicating the range displayed in the PIP box, push and hold a right-mouse-button and unselect **Options** – **PiP Windows**. Alternatively, push the **Alt** and **W** keys simultaneously.

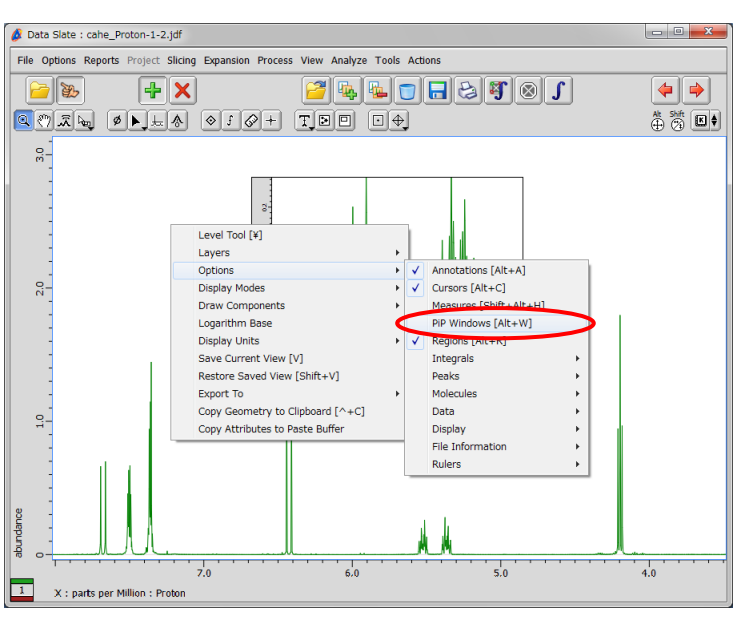

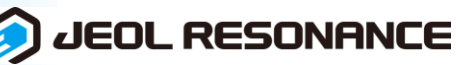